# ::: ROS.org

<https://vimeo.com/639236696>

ROS Introduction 3:12 (captioned)

1

**Open Robotics** Mountain View, CA, USA We help make Robot Operating System (ROS) and the Ignition/Gazebo simulator. [info@openrobotics.org](mailto:info@openrobotics.org) [Homepage](https://www.openrobotics.org/) [http://www.openrobotics.org](http://www.openrobotics.org/) [http://www.ros.org](http://www.ros.org/)

An operating system is a software that provides interface between the applications and the hardware.

It deals with the allocation of resources such as memory, processor time etc. by using scheduling algorithms and keeps record of the authority of different users, thus providing a security layer.

The operating systems may include basic applications such as web browsers, editors, system monitoring applications etc.

*Khan Saad Bin Hasan What is ROS? Oct 20, 2019*  <https://towardsdatascience.com/what-why-and-how-of-ros-b2f5ea8be0f3>

*ROS, an open-source robot operating system. ROS is not an operating system* in the traditional sense of process management and scheduling; rather, it *provides a structured communications layer above the host operating systems of a heterogeneous compute cluster.[2]*

> *Quigley, Morgan, et al. "ROS: an open-source Robot Operating System." ICRA workshop on open source software. Vol. 3. №3.2. 2009.*

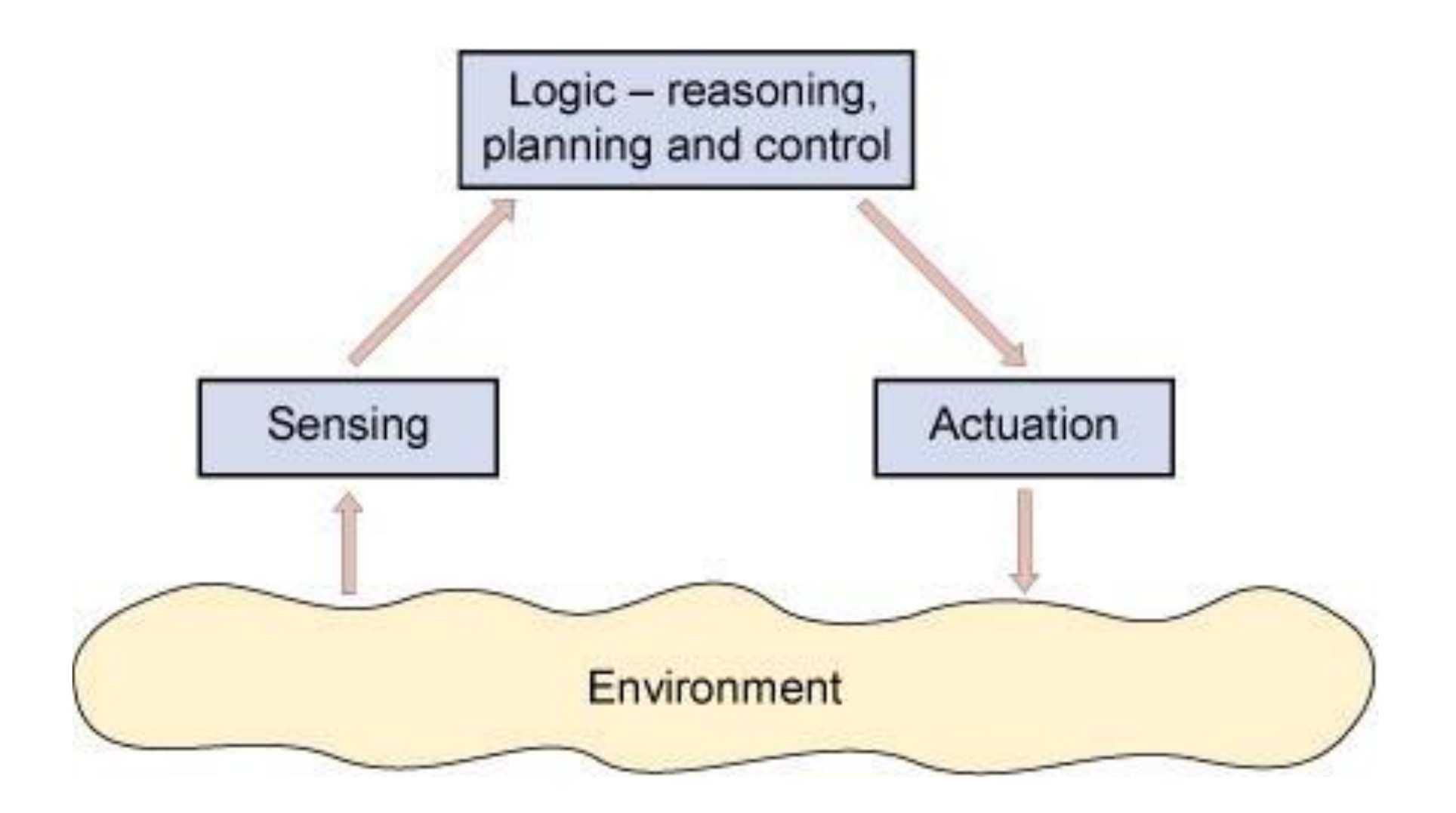

Robotic System

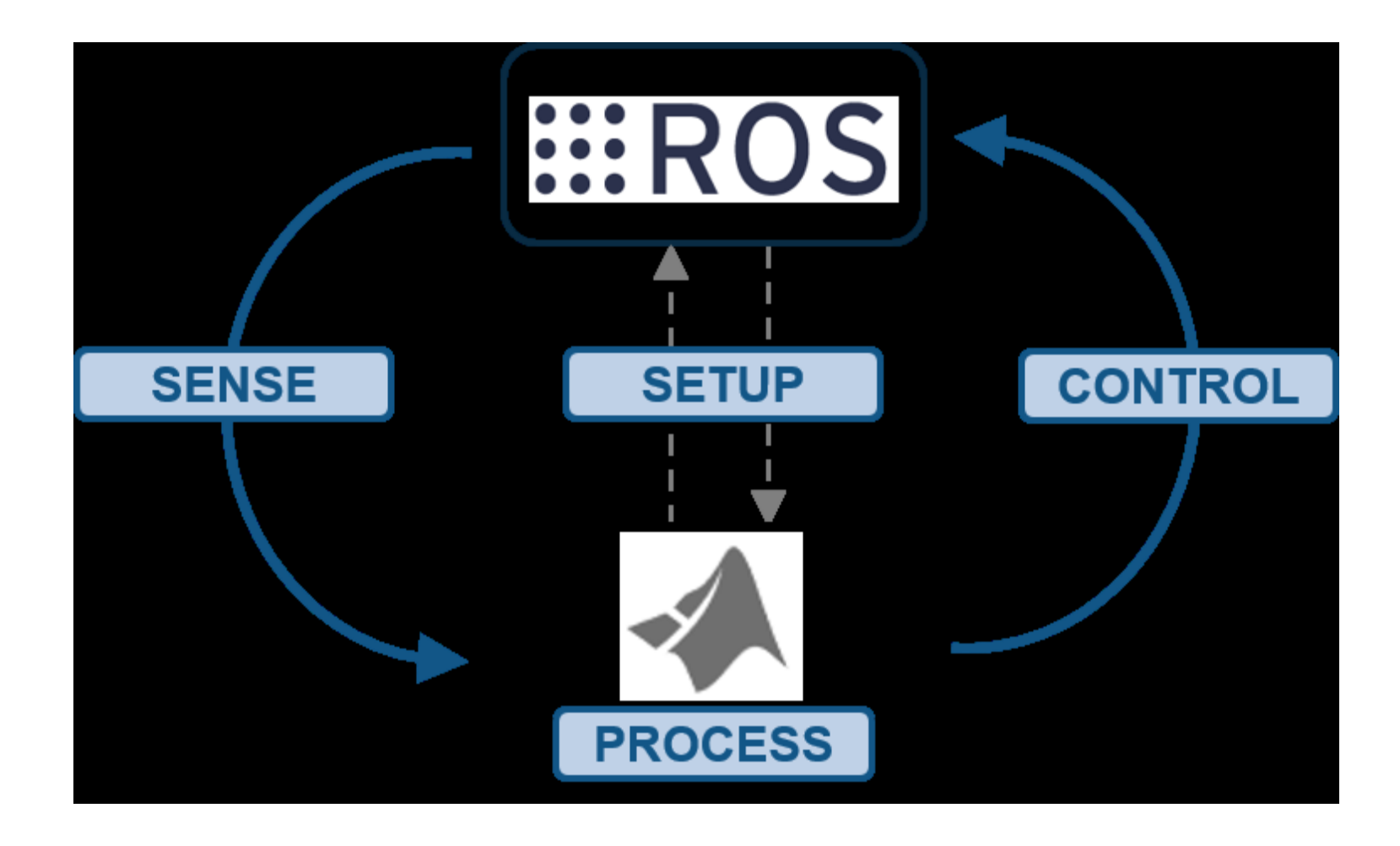

ROS is not an operating system but a meta operating system meaning, that it assumes there is an underlying operating system that will assist it in carrying out its tasks.

ROS depends on the underlying Operating System. ROS demands a lot of functionality from the operating system.

Hence, most people prefer to run ROS on Linux particularly Debian and Ubuntu since ROS has a very good support with Debian based operating systems especially Ubuntu.

That doesn't mean that ROS can't be run with Mac OS X or Windows 10 for that matter. **But the support is limited** and people may find themselves in tough situation with little help from the community.

An alternative is to use Virtual Box

#### Oracle VM VirtualBox Manager

7

File Machine Snapshot Help

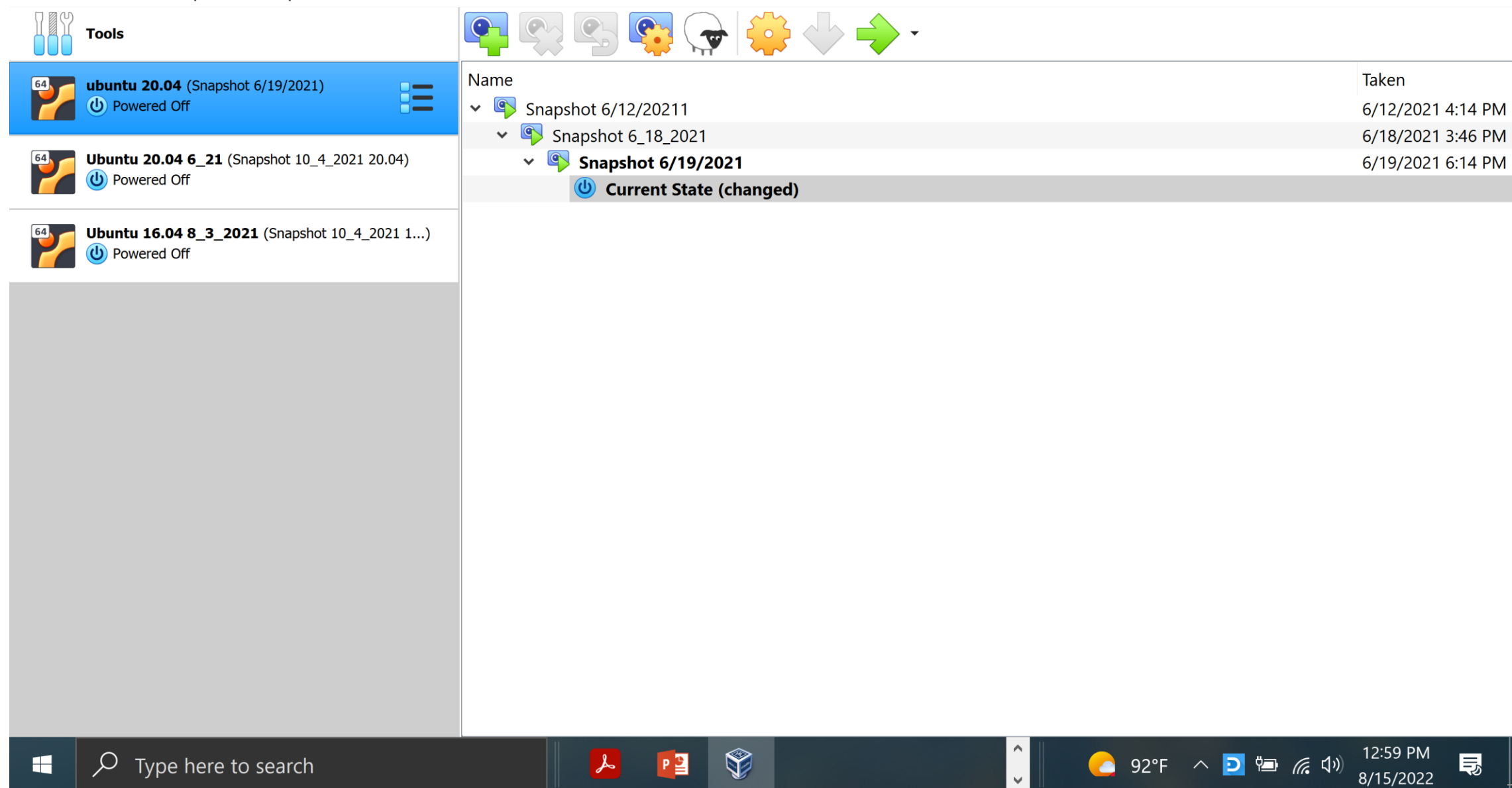

#### ROS 1 **Structure for Packages**

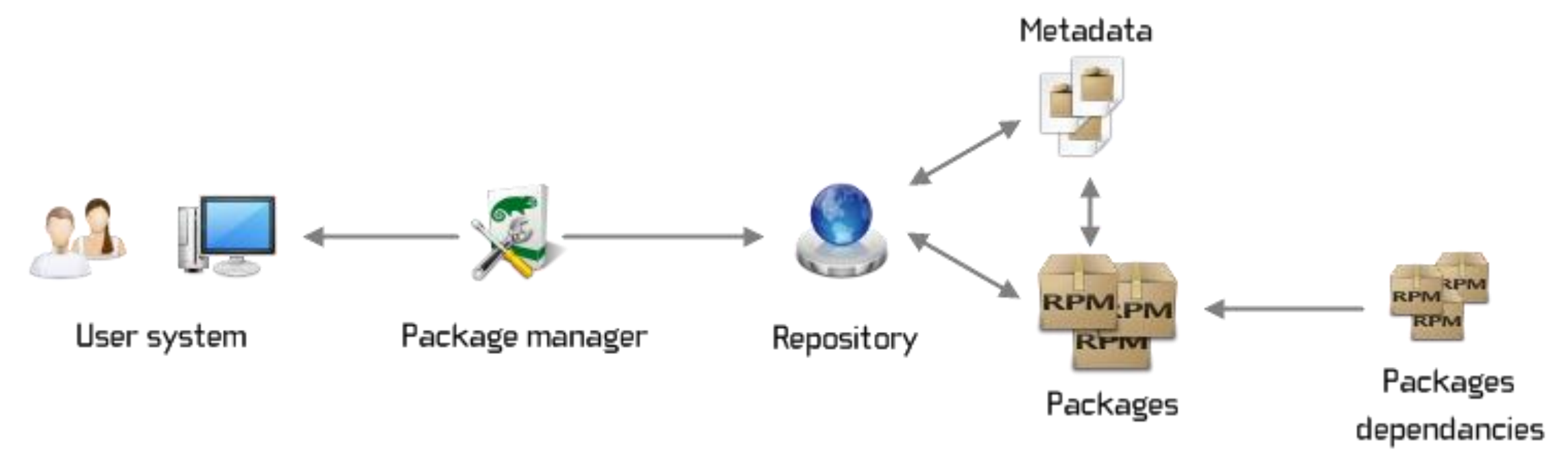

*Software in ROS is organized in* packages*. A package might contain ROS [nodes](http://wiki.ros.org/Nodes), a ROS-independent library, a dataset, configuration files, a third-party piece of software, or anything else that logically constitutes a useful module.*

### ROS 1 Structure

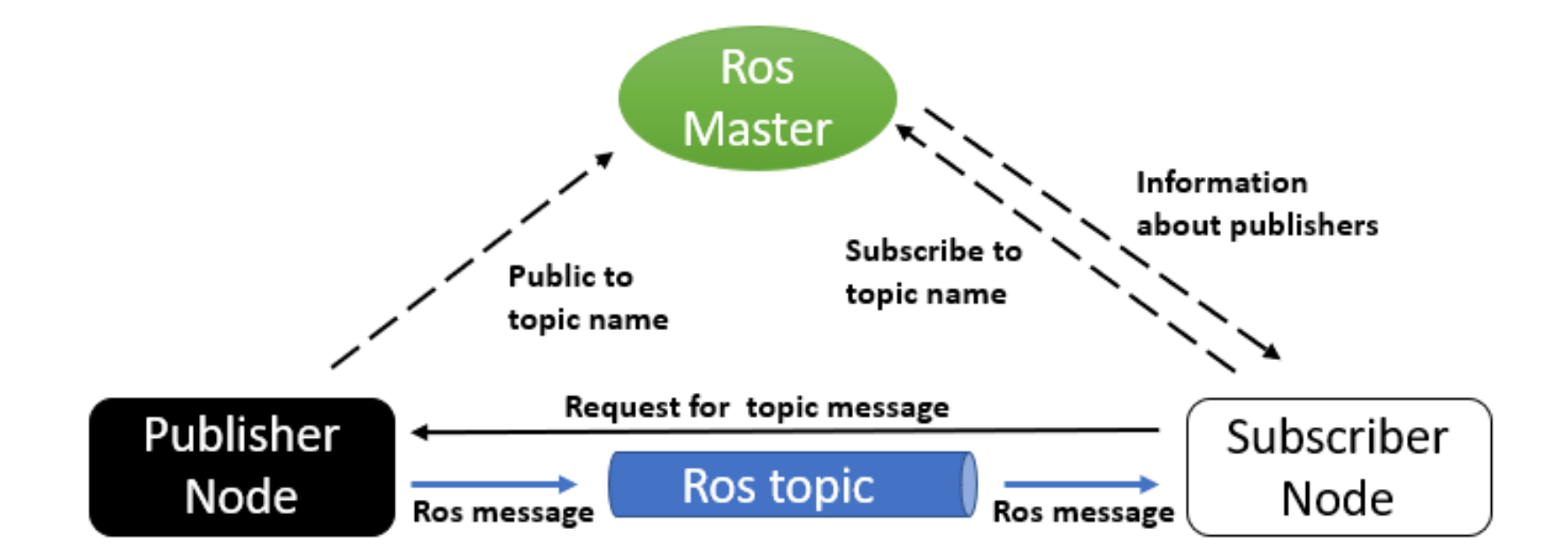

[https://trojrobert.github.io/hands-on-introdution-to-robot-operating-system\(ros\)/](https://trojrobert.github.io/hands-on-introdution-to-robot-operating-system(ros)/)

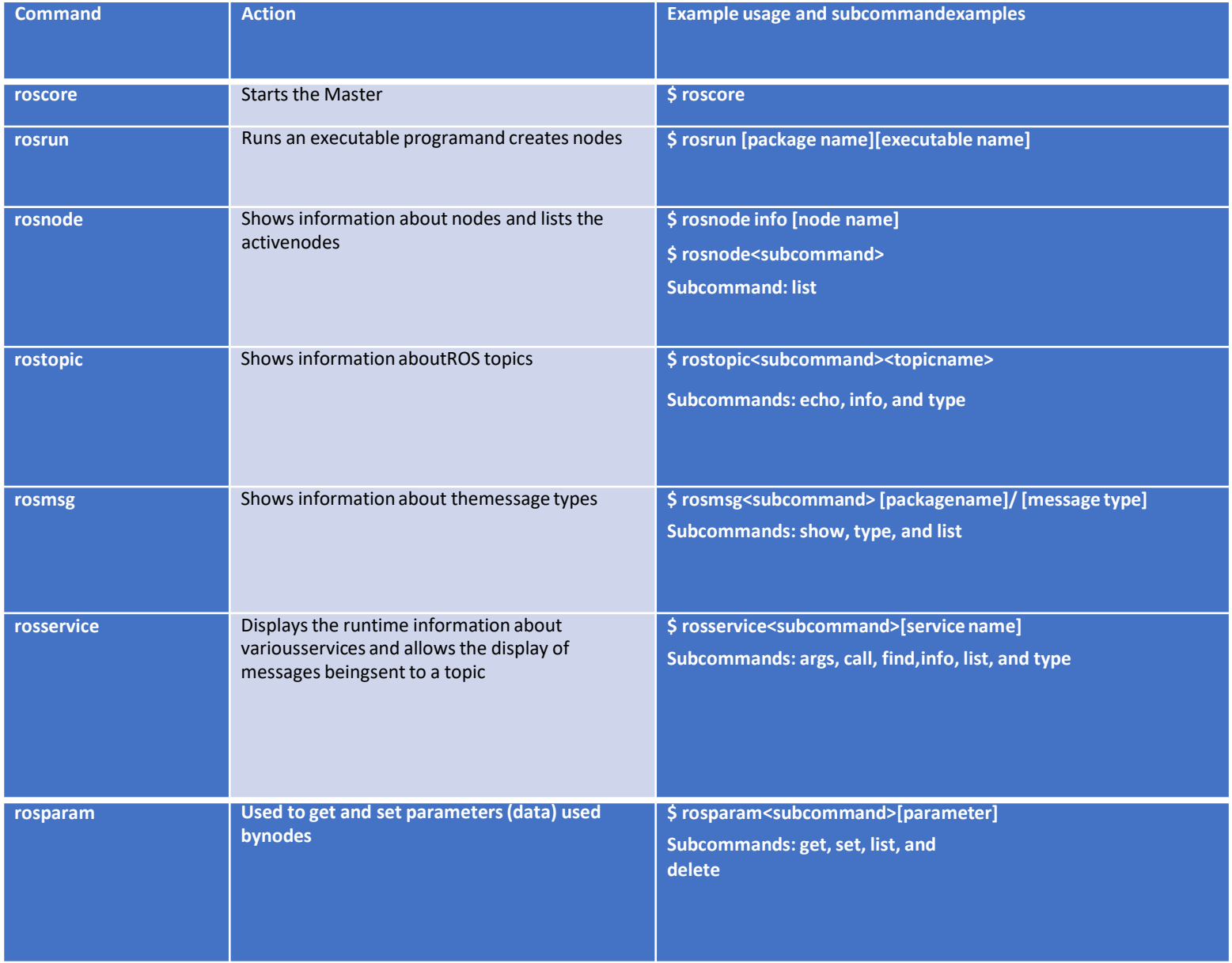

The website (<http://wiki.ros.org/ROS/CommandLineTools>) describes many ROS commands.

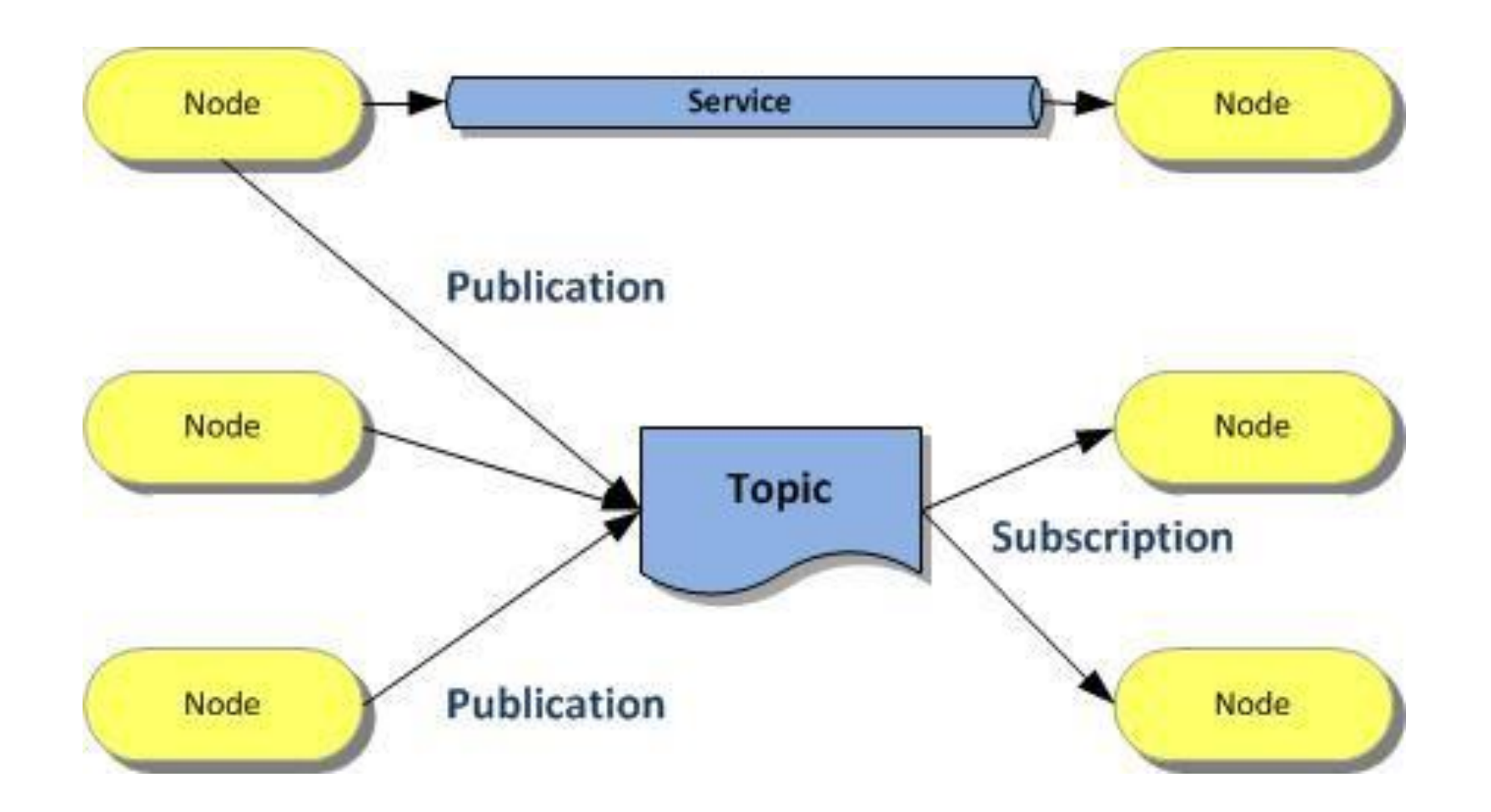

*Some of the important files/directories inside Packages are:*

- *1. [Nodes](http://wiki.ros.org/Nodes): A* node *is a process that performs computation.*
- *2. [CMakeLists.txt:](http://wiki.ros.org/catkin/CMakeLists.txt) It is the input to the CMake build system for building software packages.*
- *3. [Package.xml](http://wiki.ros.org/Manifest) : It defines properties about the package such as the package name, version numbers, authors, maintainers, and dependencies on other catkin packages.*
- *4. [.yaml](https://en.wikipedia.org/wiki/YAML) files: To run a rosnode you may require a lot of parameters e.g, Kp,Ki,Kd parameters in [PID control.](http://wiki.ros.org/pid) We can configure these using YAML files.*
- *5. [launch files:](http://wiki.ros.org/roslaunch/Tutorials/Roslaunch%20tips%20for%20larger%20projects) To run multiple nodes at once in ROS we use launch files.*

Any code that will be written should be in the form of packages. And the packages should be inside a workspace. Catkin is used in ROS1.

*A [catkin workspace](http://wiki.ros.org/catkin/workspaces#Catkin_Workspaces) is a folder where you modify, build, and install catkin packages. It can contain up to four different* spaces *which each serve a different role in the software development process.*

*1. The [source space](http://wiki.ros.org/catkin/workspaces#Source_Space) contains the source code of catkin packages. This is where you can extract/checkout/clone source code for the packages you want to build. Each folder within the [source space](http://wiki.ros.org/catkin/workspaces#Source_Space) contains one or more catkin packages.*

*2. The [build space](http://wiki.ros.org/catkin/workspaces#Build_Space) is where CMake is invoked to build the catkin packages in the source space. CMake [and catkin keep their cache information and other intermediate files here](http://wiki.ros.org/catkin/workspaces#Source_Space). 3. The [development space](http://wiki.ros.org/catkin/workspaces#Development_.28Devel.29_Space) (or devel [space\)](http://wiki.ros.org/catkin/workspaces#Development_.28Devel.29_Space) is where built targets are placed prior to being installed. The way targets are organized in the devel [space](http://wiki.ros.org/catkin/workspaces#Development_.28Devel.29_Space) is the same as their layout when they are installed. This provides a useful testing and development environment which does not require invoking the installation step.*

*4. Once targets are built, they can be installed into the [install space](http://wiki.ros.org/catkin/workspaces#Install_Space) by invoking the install target, usually with make install.*

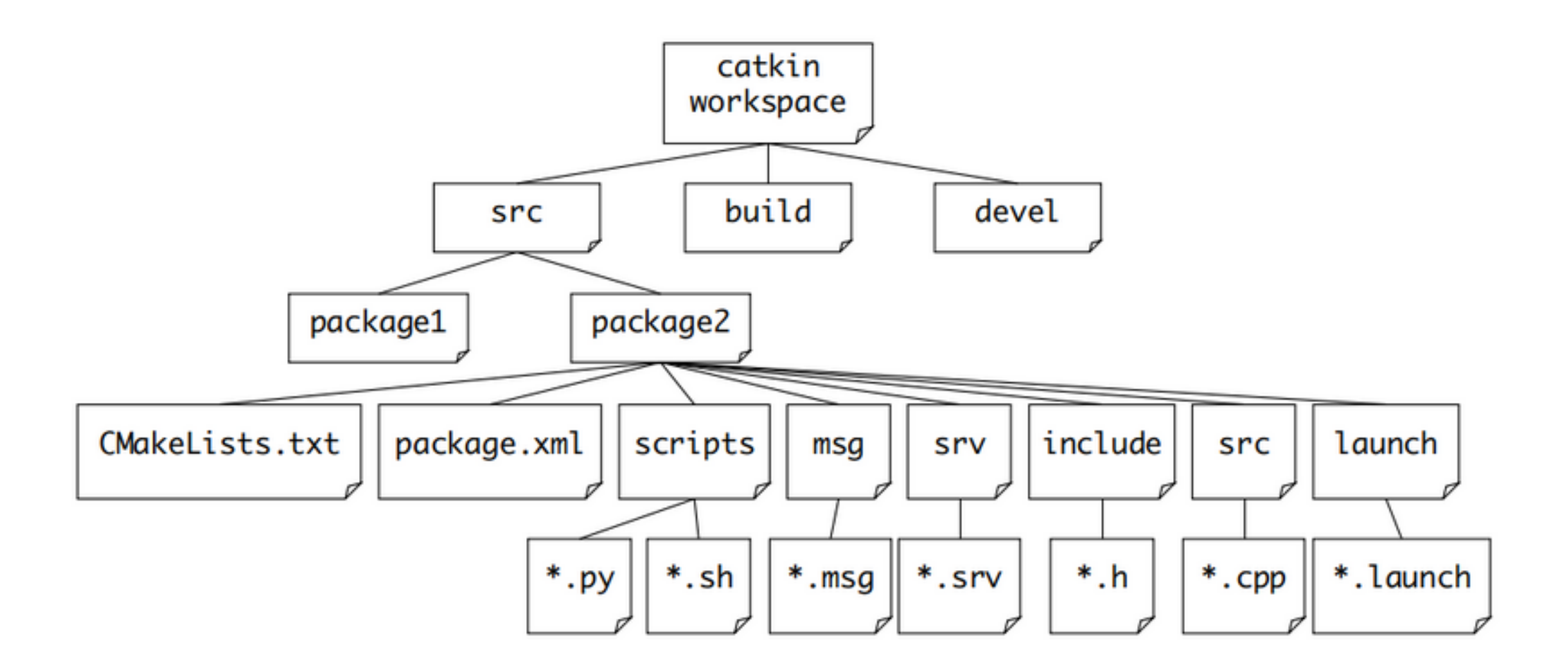

To compile our ROS1 workspace, use the *catkin\_make* command to start the build process.

#### **Tools: Gazebo Simulator**

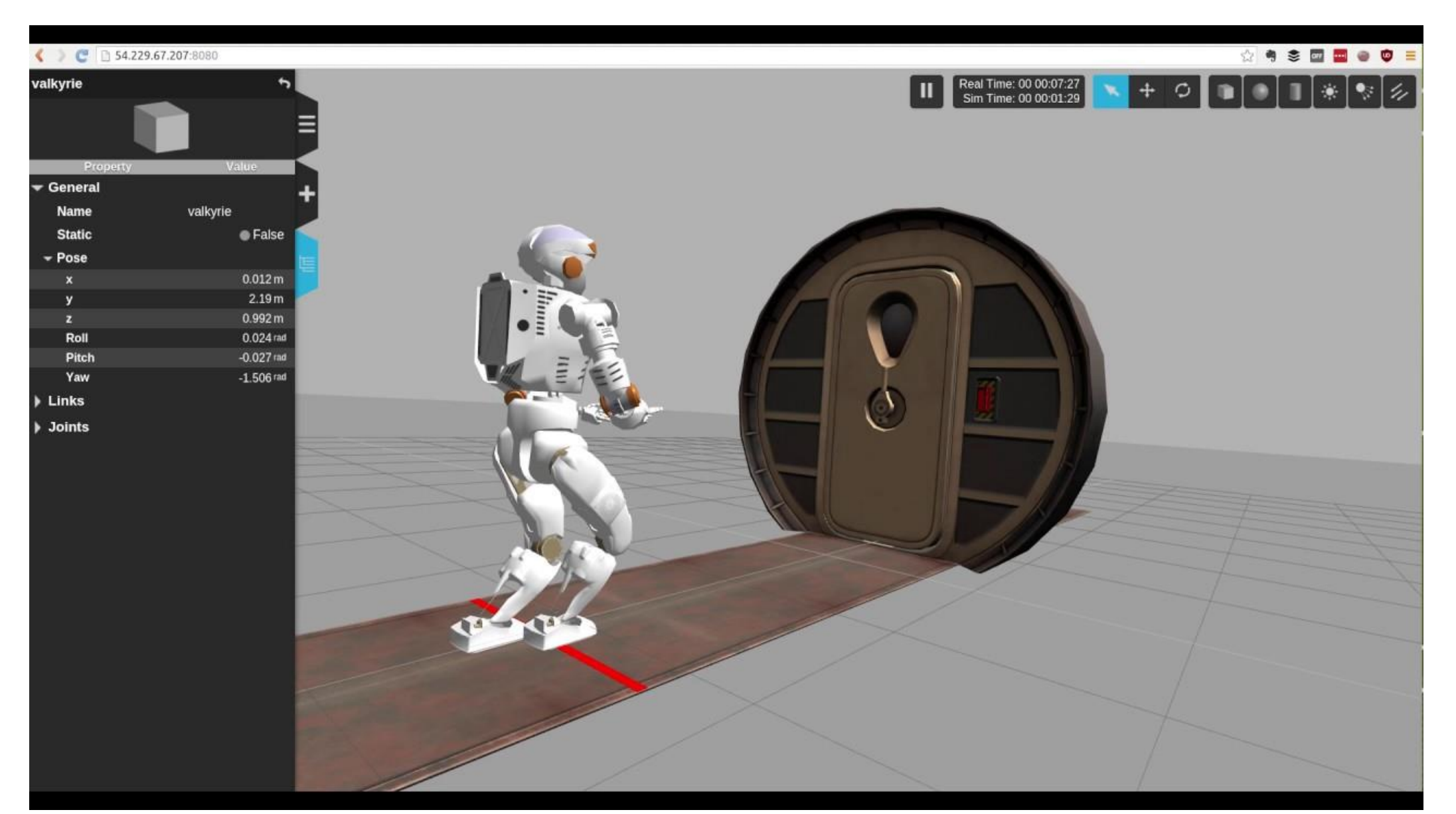

#### **RVIZ Robot Visualizer**

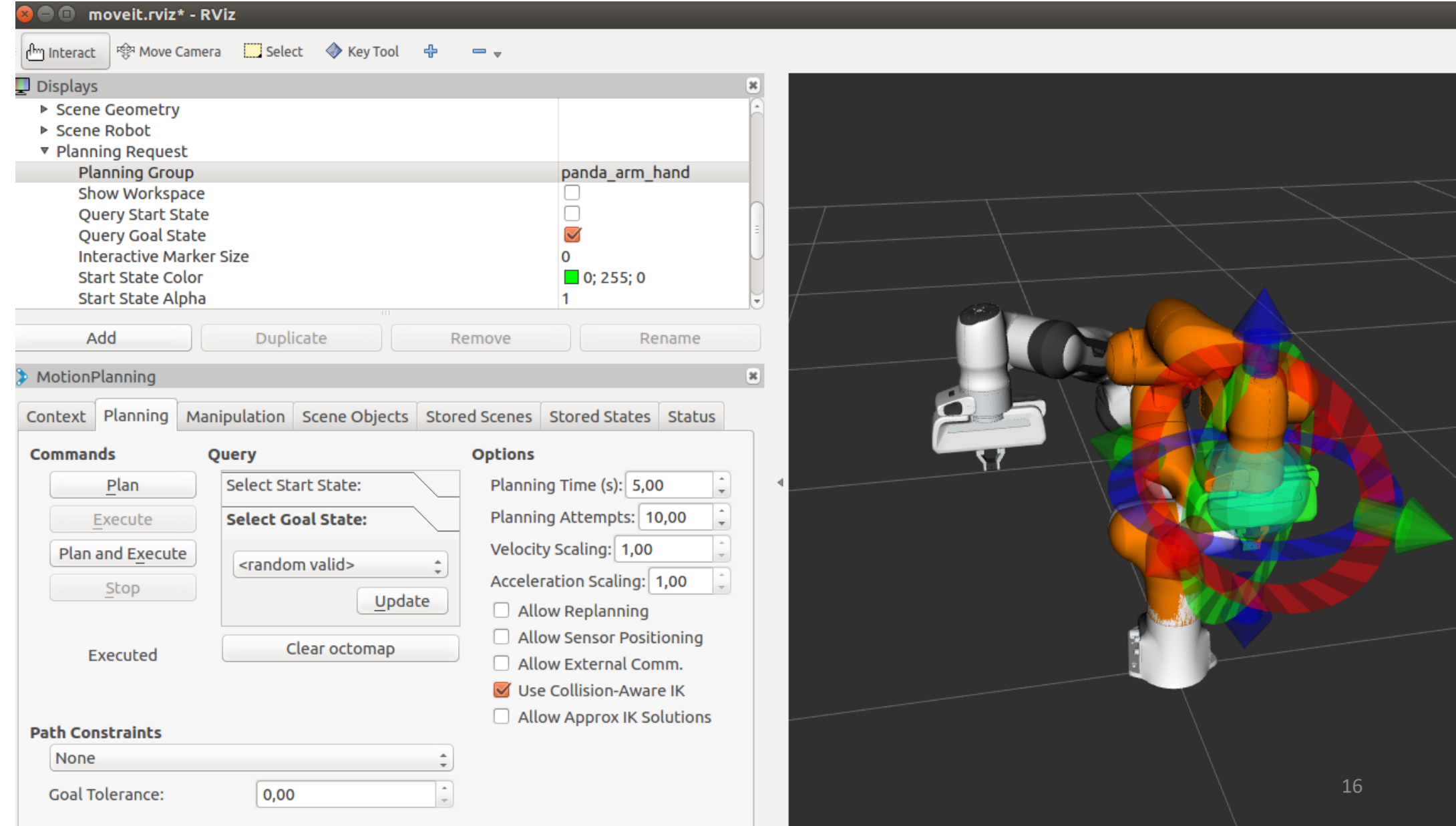

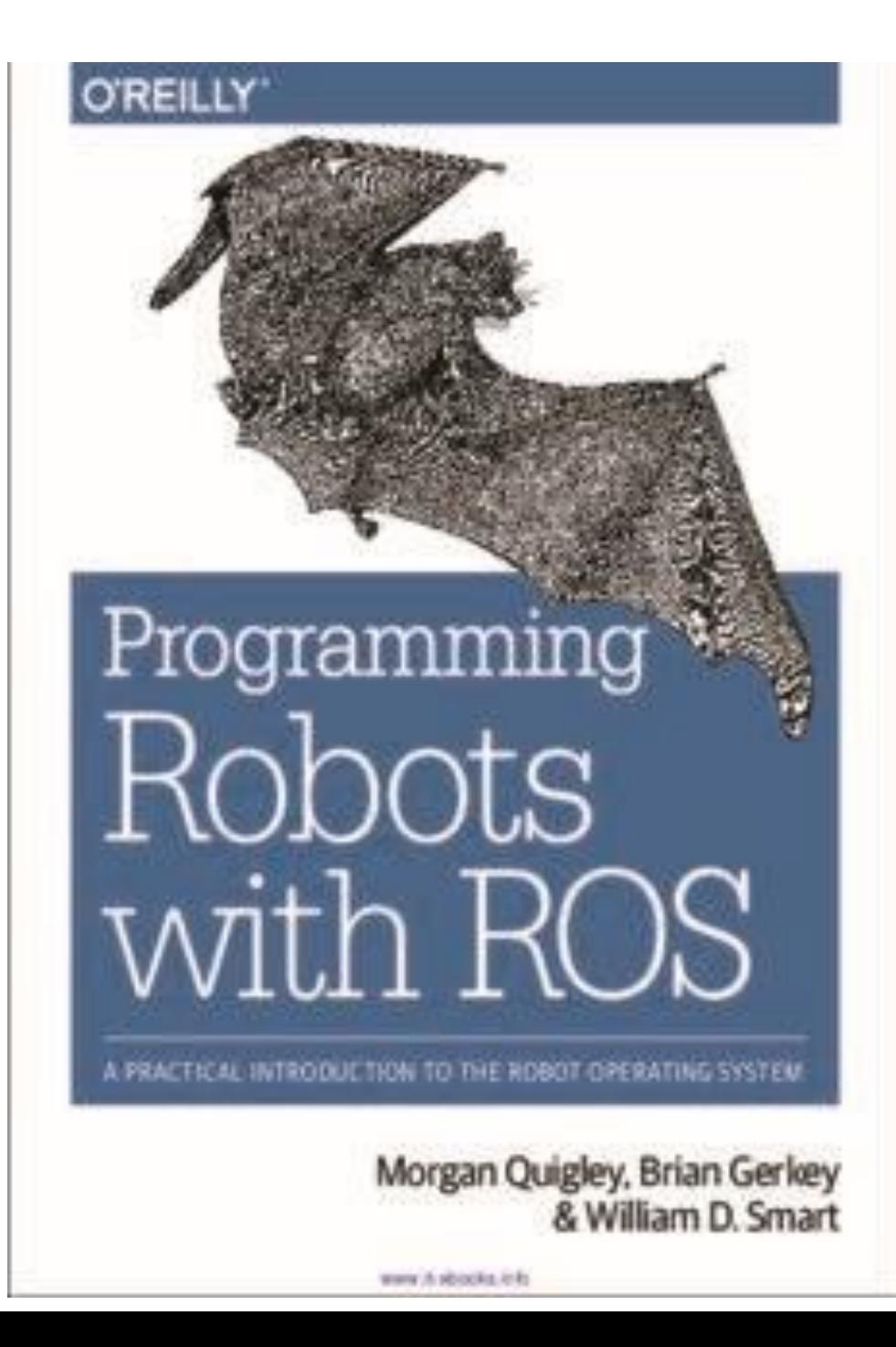

#### 447 Pages · 2015 · 32.43 MB · 18,725 Downloads· English

Carol Fairchild, Dr. Thomas L. Harman

## **ROS Robotics By Example Second Edition**

Learning to control wheeled, limbed, and flying robots using ROS Kinetic Kame

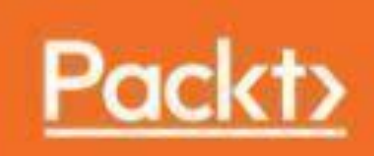